## Starting FACT

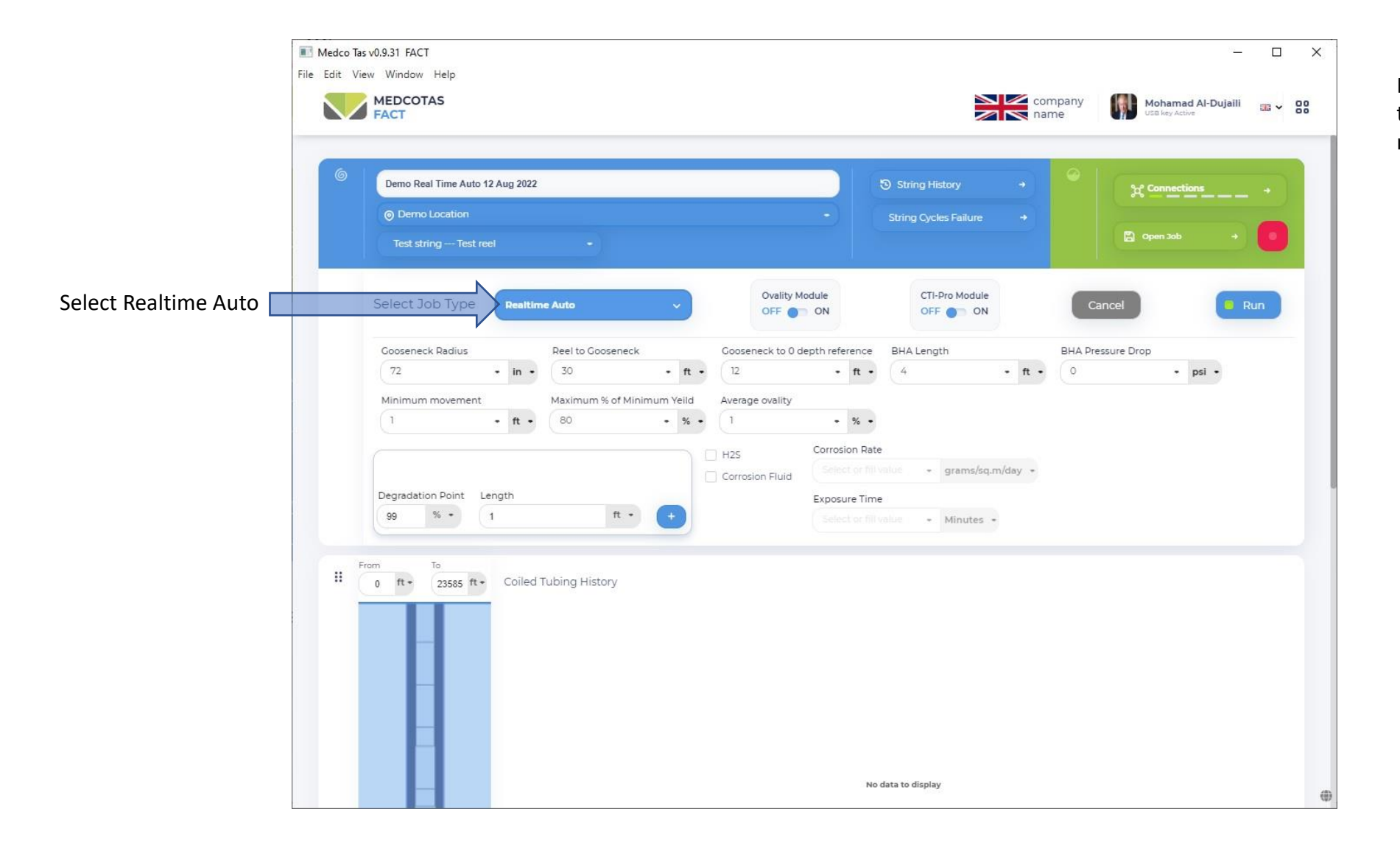

In this example, will be reading data from the DART module and updating Fatigue in real time

## Select or Create New String

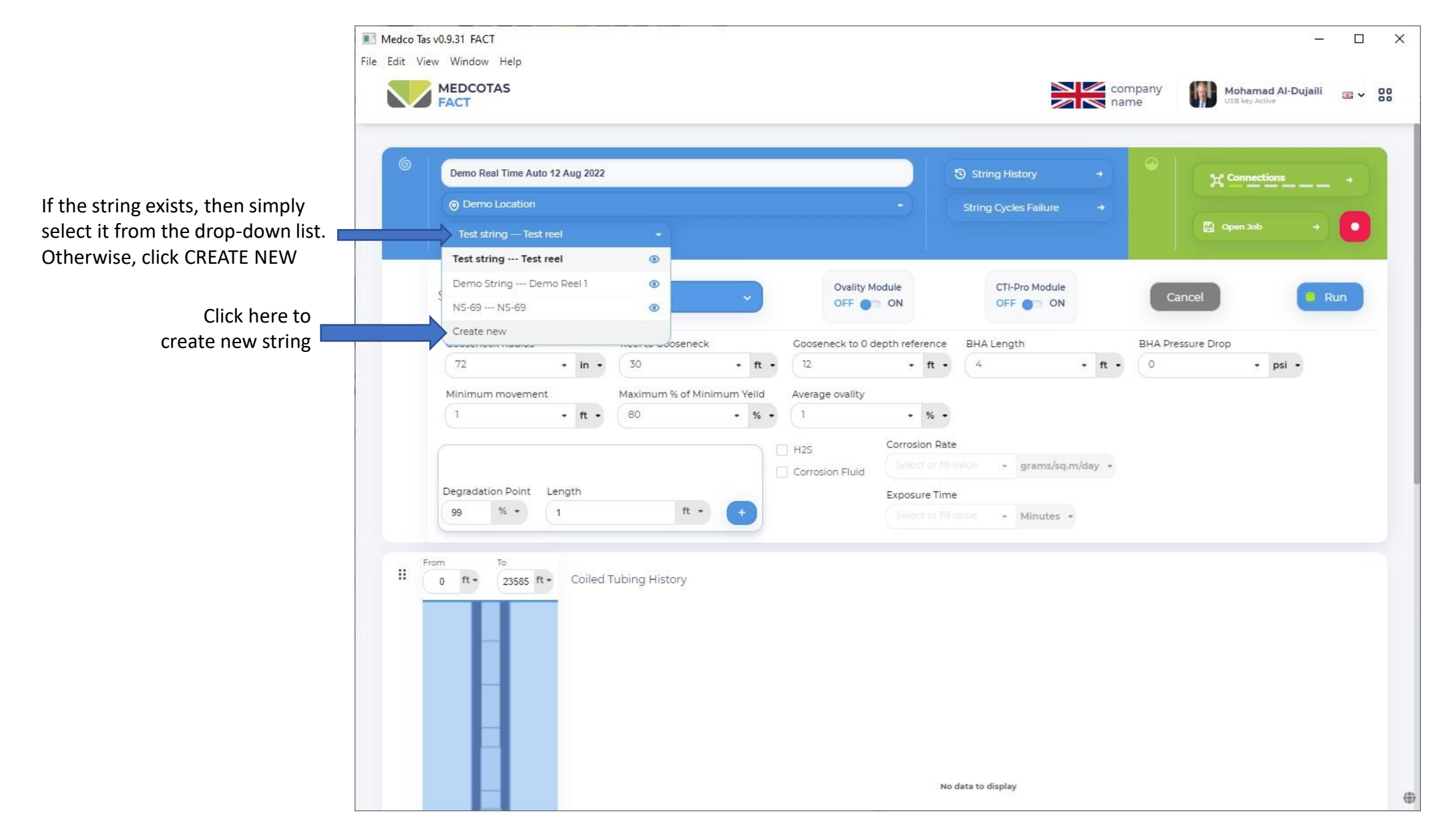

## Create New String

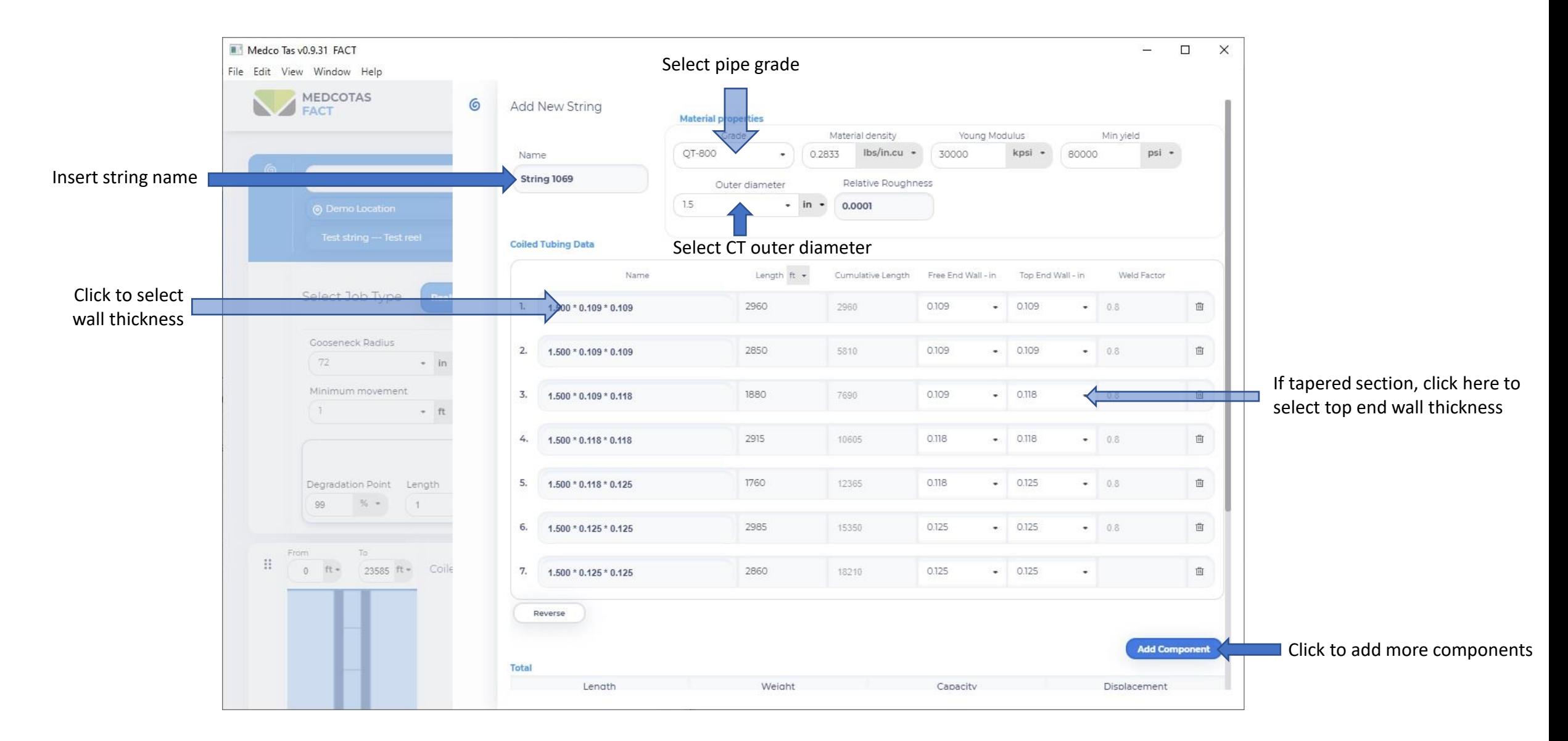

## Assign/Create Reel

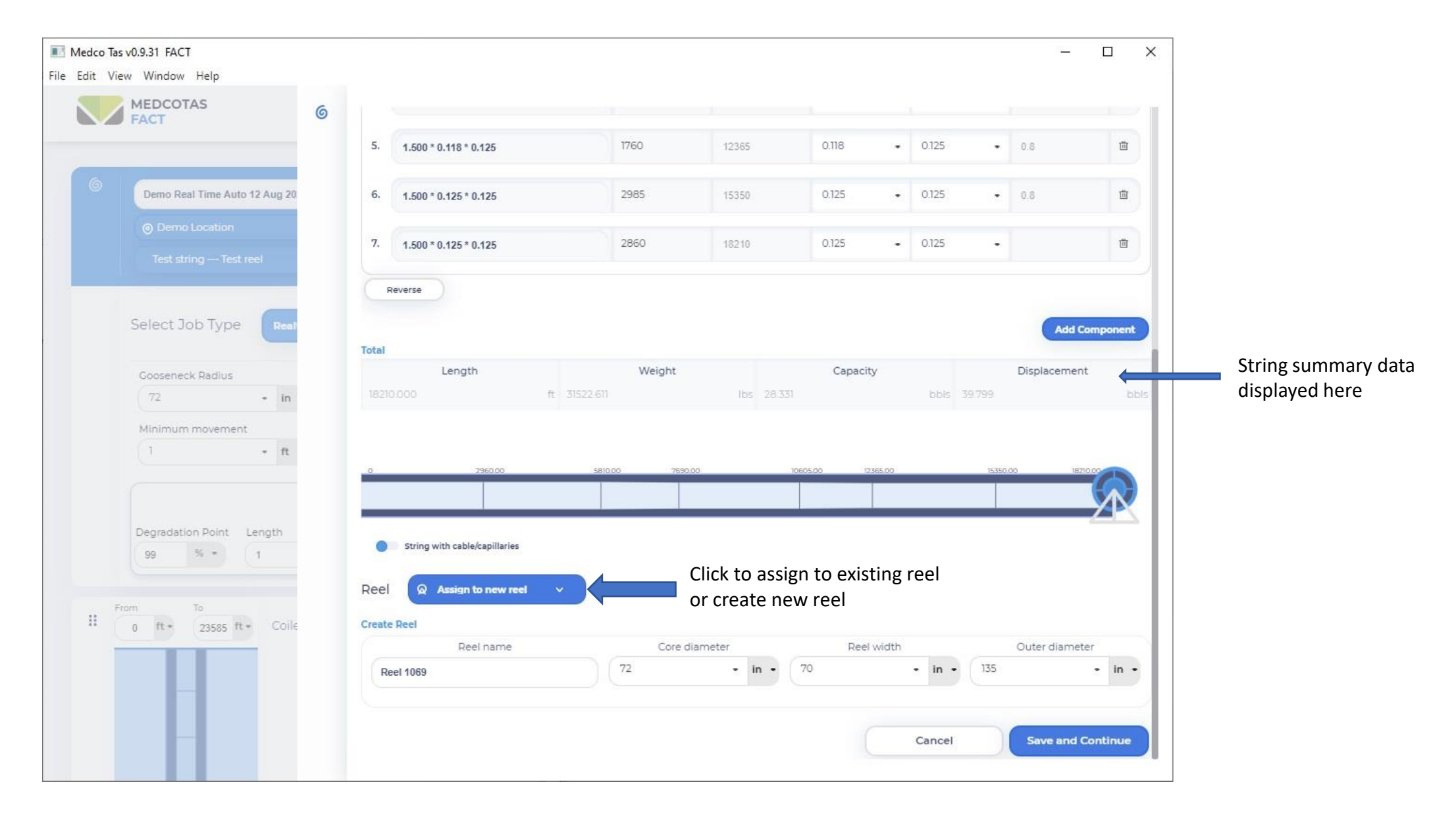

## Select String

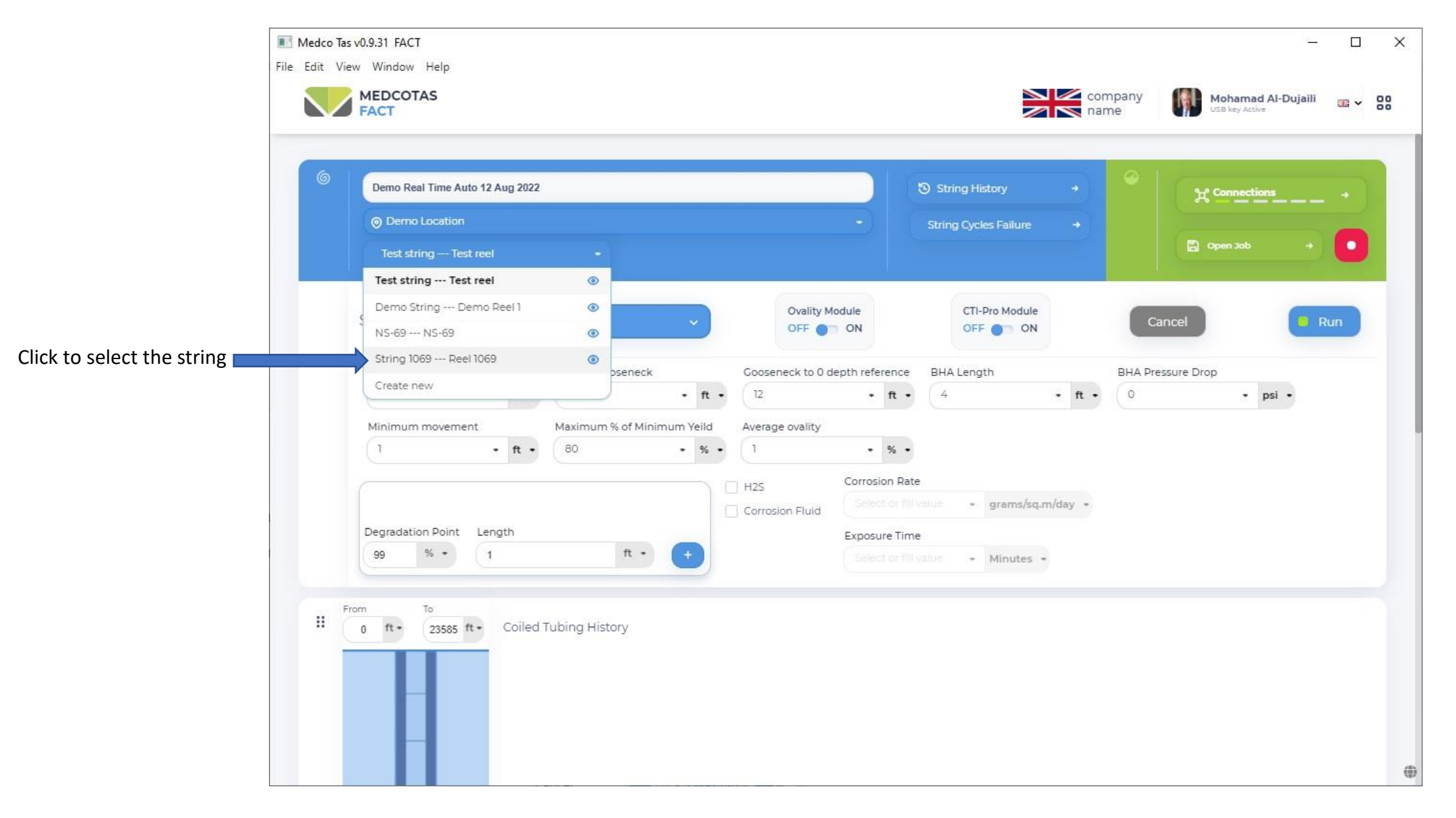

#### Job in Well - Real Time Auto

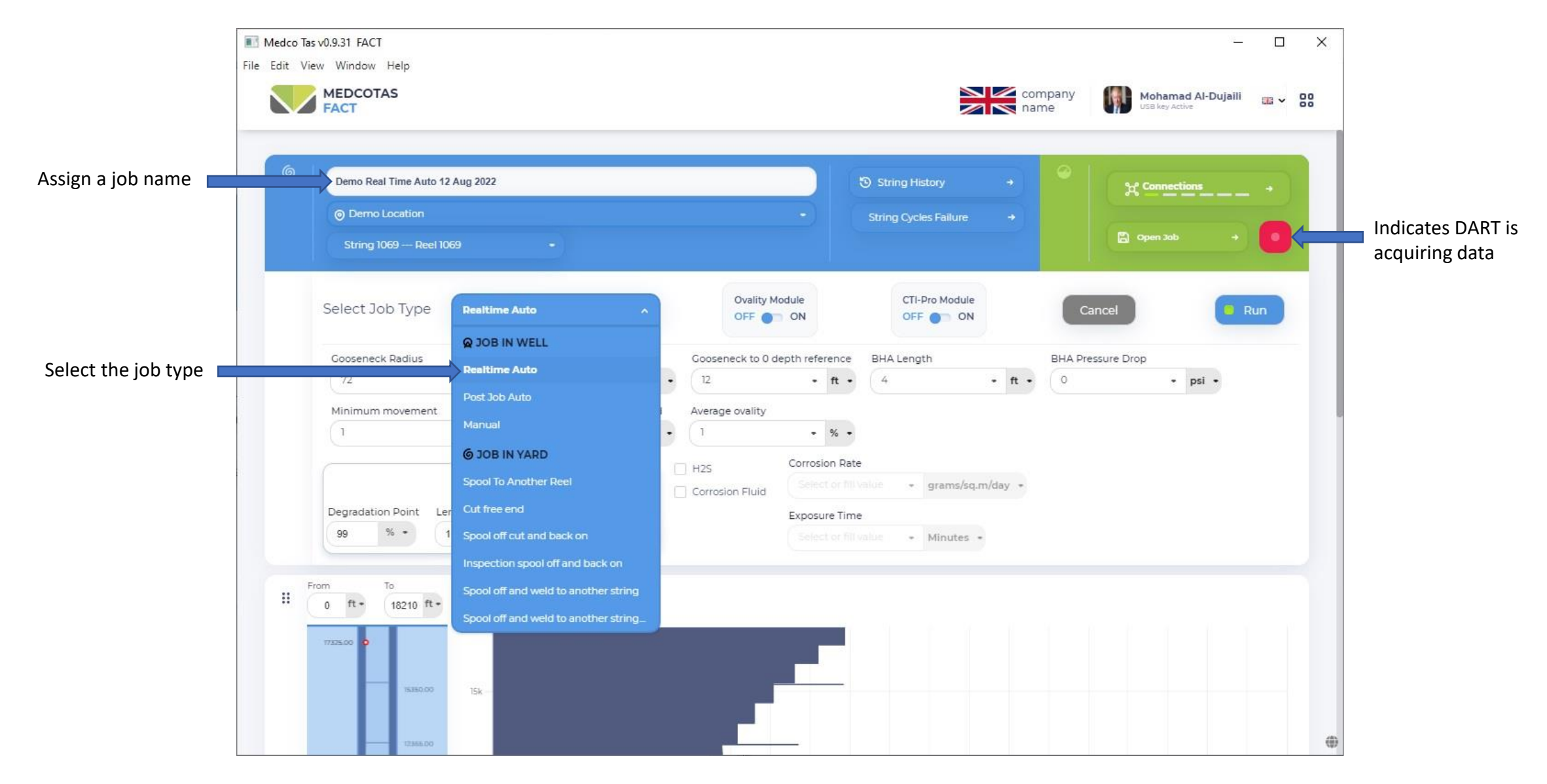

#### Job in Well Parameters

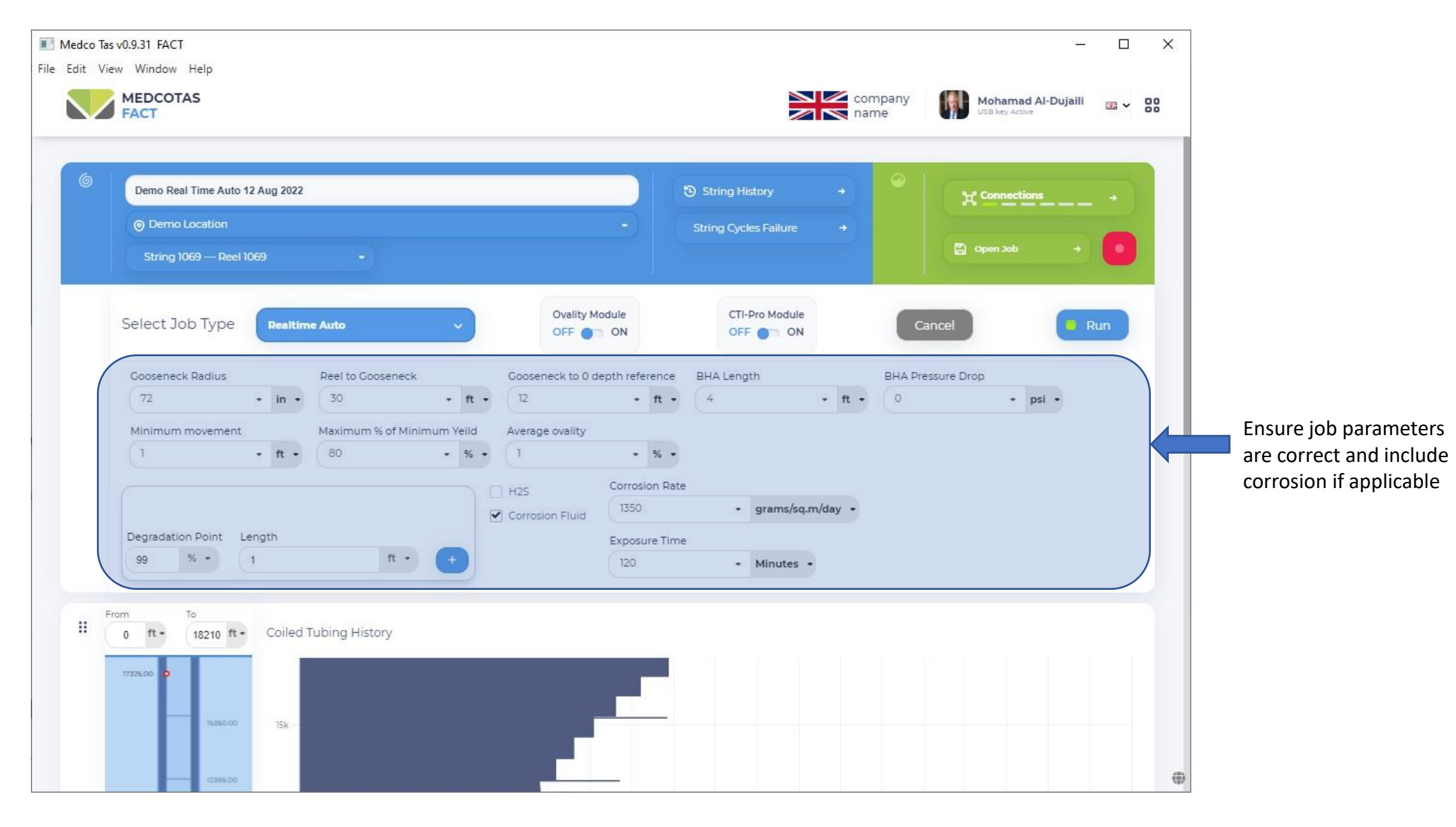

#### Select the DART Parameters

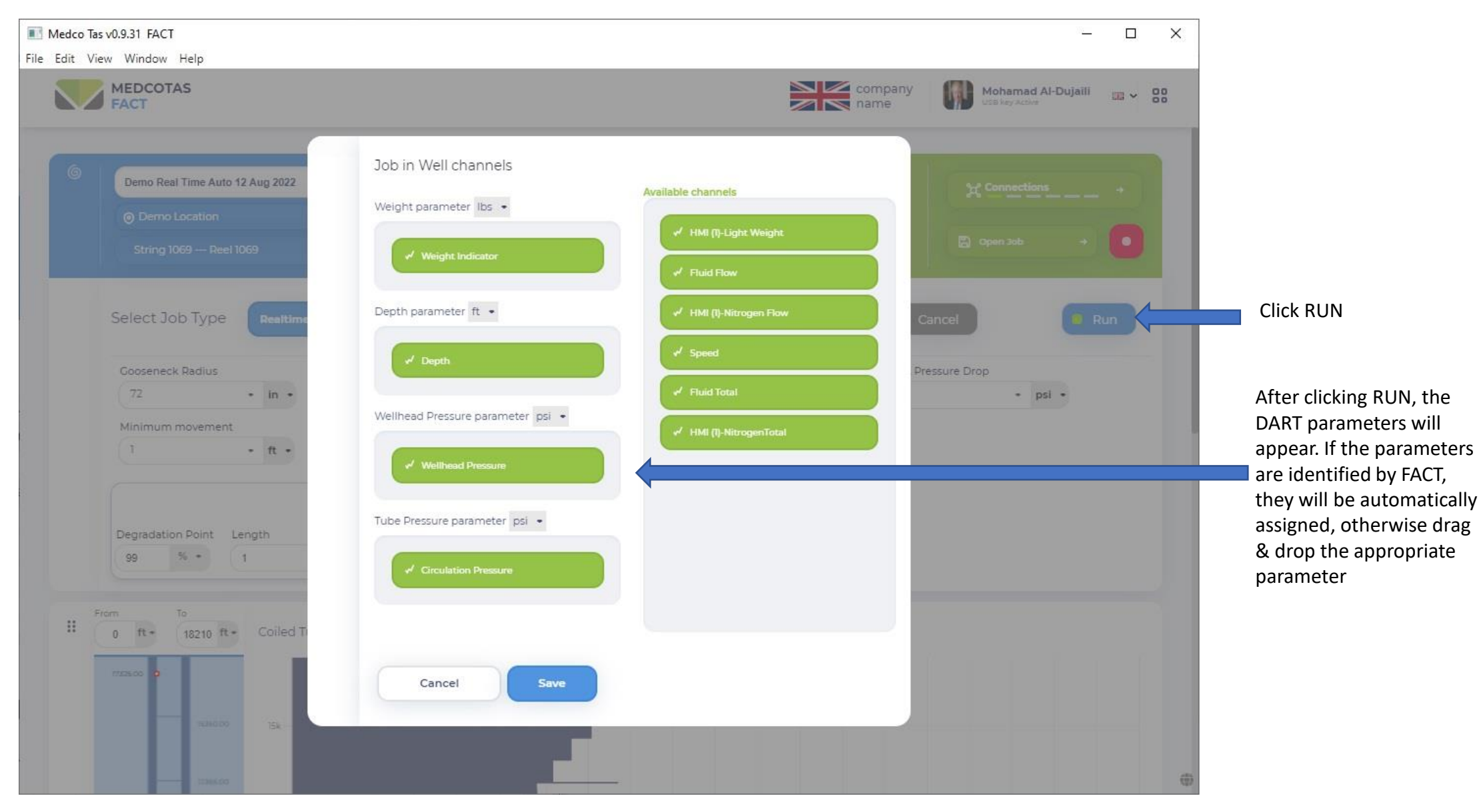

## Job in Well - Real Time Fatigue Analysis

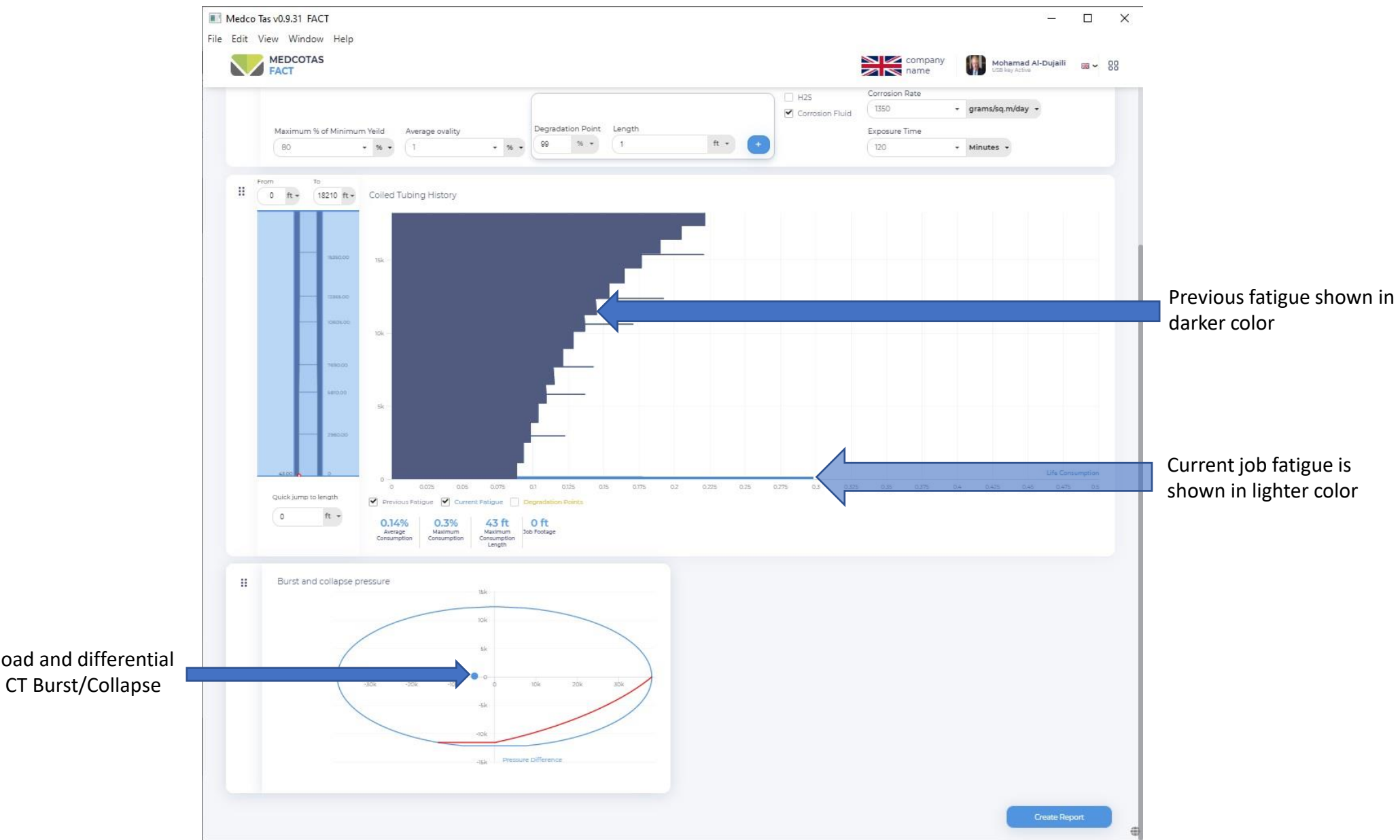

Current operation load and differential pressure shown on CT Burst/Collapse limits chart

## Job in Well - Real Time Fatigue Analysis … continued

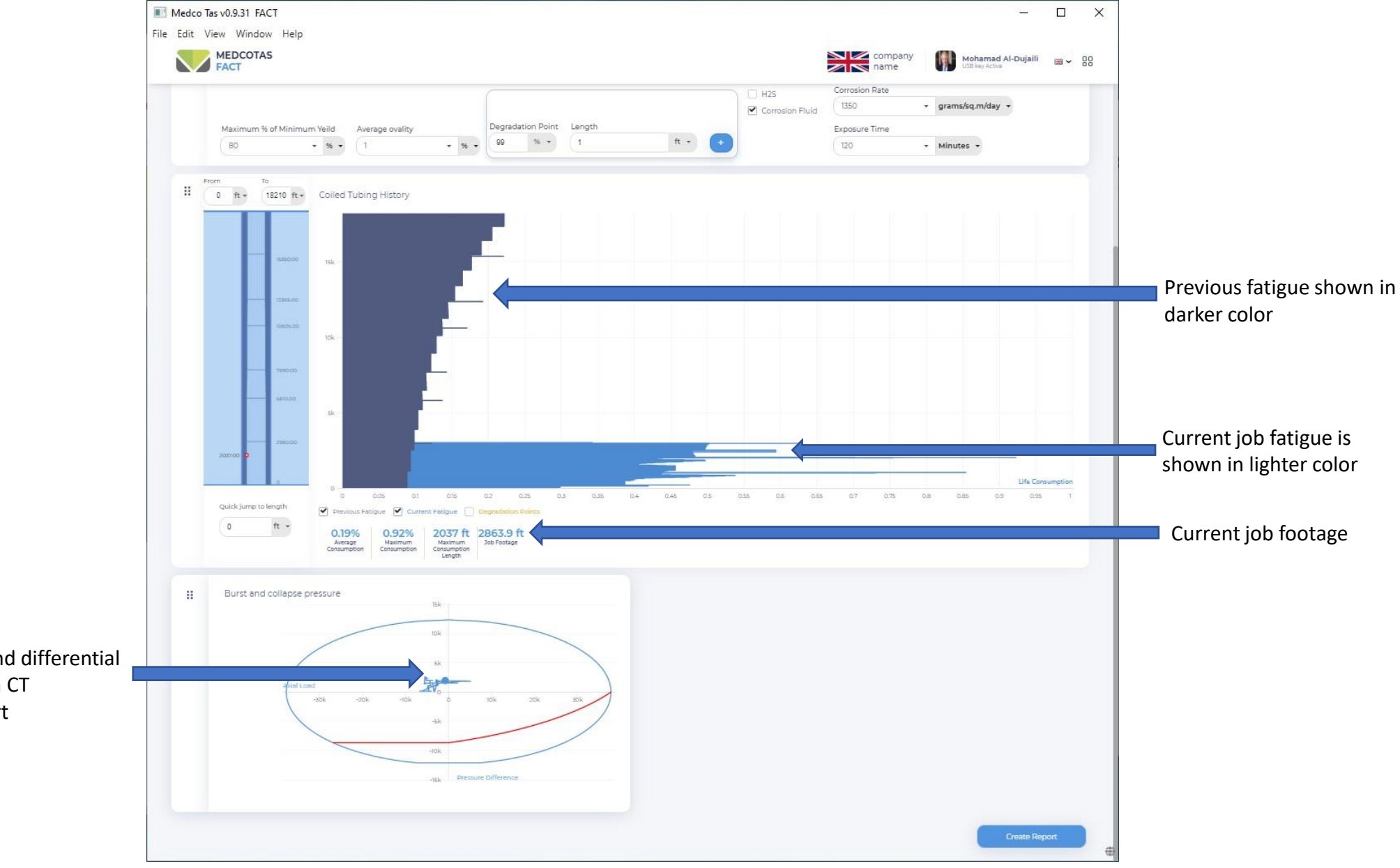

Current operation load and differential pressure traces shown on CT Burst/Collapse limits chart

#### Save the Job

![](_page_10_Figure_1.jpeg)

## Job in Well - Post Job Fatigue Analysis

![](_page_11_Figure_1.jpeg)

![](_page_12_Picture_0.jpeg)

#### Job in Well - Post Job Auto - Confirm the Job Parameters

## Job in Well - Post Job Auto .... continued

![](_page_13_Figure_1.jpeg)

# Generate Report

![](_page_14_Figure_1.jpeg)

## FACT Report

![](_page_15_Picture_1.jpeg)

#### Job in Well – Manual Data Entry

![](_page_16_Picture_1.jpeg)

# Create New Reel

![](_page_17_Picture_8.jpeg)

![](_page_18_Figure_1.jpeg)

#### Create New Reel ... continued

![](_page_19_Figure_1.jpeg)

# Job in Yard – Spool to Another Reel This function may only be

![](_page_20_Figure_1.jpeg)

## Job in Yard – Spool to Another Reel … continued

![](_page_21_Picture_1.jpeg)

#### Job in Yard – Cut Free End

![](_page_22_Figure_1.jpeg)

#### Job in Yard – Cut Free End … continued

![](_page_23_Figure_1.jpeg)

## Job in Yard – Spool off cut and back on

![](_page_24_Picture_1.jpeg)

If some damage is found on the string, far from the free end, then will need to spool the string to an empty reel till reaching the damaged area, cut the damaged length, weld the two pieces of the string, and spool back on to the original reel.

![](_page_25_Figure_0.jpeg)